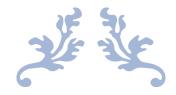

# Guide to SDQadmin

Account set up and tools

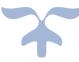

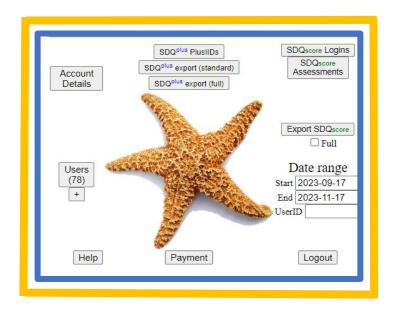

NOVEMBER 17, 2023 YOUTHINMIND LTD sdqtraining@youthinmind.com

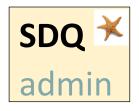

To use the SDQscoring sites (SDQscore, SDQplus, SDQcohort) an organisation or individual must first register with Youthinmind Ltd. They will then be provided with a SDQadmin account; how to set-up and use this account will be explained in this guide. It is only after completing these important steps that you will have access to the SDQ scoring sites.

Compatible browsers include Chrome, FireFox, Microsoft Edge. This guide uses Chrome.

The Youthinmind team is grateful for your feedback on the SDQadmin guide. Let us know how we can improve this guide by emailing us at the sdqtraining@youthinmind.com email address.

# Contents

| Registering for a New SDQadmin Account  | 2  |
|-----------------------------------------|----|
| Setting up the SDQadmin Account         |    |
| Login to SDQadmin                       |    |
| Help                                    | 3  |
| Adding Credit                           | 3  |
| Creating SDQ Users Logins               | 5  |
| Further Admin Tools                     | 7  |
| Changing the Admin Password             | 7  |
| SDQPlus Data Export                     | 7  |
| SDQscore Tools                          | 8  |
| SDQscore Logins                         | 8  |
| SDQscore Assessments                    | 9  |
| Export SDQscore                         | 10 |
| Relevant Column Headings Explained      | 10 |
| Website Addresses & Contact for Support | 12 |

# **Registering for a New SDQadmin Account**

#### If you are already registered skip to page 3.

The easiest way to register for an account is to contact us directly at one of the following email addresses:

- <u>sdqtraining@youthinmind.com</u> (Janice & Jake Youthinmind training team & support)
- <u>sdqplus@youthinmind.com</u> (Marianna Youthinmind admin)

We will require an email address with which to register your account. If you work for an organisation it is best to use a generic email address (e.g. admin@companyname.co.uk or info@companyname.com, it doesn't necessarily have to be a real email address just use the @ symbol and include your email tag), this will make the transition easier if another employee takes over the role of SDQ administrator in the future. A contact email address can be recorded within the *Account Details* section and can be updated/changed if required.

Alternatively, you can complete the registration yourself using the link on our website (see below):

- 1. Register for a new admin account using the SDQscore website (<u>https://www.sdqscore.org/</u>).
- 2. Click Join Us and from the drop-down list click Register.

| ÷  | → C                                                                                                    |                                           |                                  |                              |                                                   |                             |                              |                 | Ê       |         |
|----|----------------------------------------------------------------------------------------------------|-------------------------------------------|----------------------------------|------------------------------|---------------------------------------------------|-----------------------------|------------------------------|-----------------|---------|---------|
| yo | uth <i>in</i> mind                                                                                                    | LOGIN                                     | SDQ <sub>score</sub>             | SDQ <sub>plus</sub>          | DAWBA                                             | Adults                      | Join Us                      | About           | Contact | Us      |
|    | Welcome to the SDQ                                                                                                    |                                           |                                  |                              |                                                   | Use                         | Fees                         |                 | oes not | t work. |
|    | COVID-19 - contact-free assessment and monitoring                                                                                                    |                                           |                                  |                              |                                                   |                             | Register                     | >               |         |         |
|    | SDOplus assessments ( <u>https://sdascore.org/sdoplus</u> ) can reduce physical contact dur<br>analysis.                                                                                                    | ing the pandem                            | ic and allow those w             | orking remotely to           | continue providing                                | effective menta             | Payments                     | •               |         |         |
|    | During the pandemic we are facilitating adoption and use of SDQplus assessments. Ne                                                                                                    | w accounts ma                             | y request starting in            | advance of initial p         | payment.                                          |                             | Administr                    | ation           |         |         |
|    | We advise using SDQplus as a means of reducing physical contact, saving precious pr                                                                                                    | ofessional time                           | and eliminating trans            | cription errors.             |                                                   |                             |                              |                 |         |         |
|    | All SDQ and DAWBA services are operating normally. Support staff are working from he                                                                                                    | ome as usual. C                           | Contact us if you wish           | to apply for FREE            | E SDQplus TRAIN                                   | ING via videoco             | nference during the          | e pandemic.     |         |         |
|    | The <u>Strengths and Difficulties Questionnaire (SDQ)</u> , was invo<br>world's most-used instrument for assessing mental health sta<br>studies have been based on the SDQ and over 5 million asse<br>typically takes 3-5 minutes to complete, can be administered<br>symptoms in most of those who have serious mental health of | itus for peo<br>essments o<br>by non-clin | ple in the age<br>f young people | range 2 to 18<br>have been o | <ol> <li>Since 1998<br/>carried out or</li> </ol> | 3, over 4500<br>n one websi | ) clinical and te alone. The | academic<br>SDQ |         |         |

#### 3. To create your new SDQadmin account go to <a href="https://admin.sdqscore.org/New">https://admin.sdqscore.org/New</a>

#### Administrator Registration

Registration is essential and free. Registration is with organisations, not with individuals. Individual users should register if they are prepared to accept responsibility for fees. The individual who registers has administrative account. The administrator (or their deputy) should have budgetary and professional responsibility for staff who score assessments on SDQScore.org. Administrator account and password does not give access to scoring on https://sdqscore.org/Administrator creates UserD(s) for scoring. To create new administration account account ago https://sdqscore.org/New

| $\leftarrow \rightarrow C$ in admin.s | sdqscore.org/New                                                                                                    |                                                                                            |
|---------------------------------------|----------------------------------------------------------------------------------------------------|--------------------------------------------------------------------------------------------|
| SDQ<br>Score                          | Account<br>Administration                                                                                                    | <ol> <li>Type in the email<br/>address and click</li> <li>Generate New AdminID.</li> </ol> |
| New AdminID                           |                                                                                                    | Agree <b>OK</b> . A page will display giving the                                           |
| Email Address                         | Every SDQScore Administration Account requires a <u>different and specific</u><br>If you want a new SDQScore Account, enter that specific email addre<br>the email field to the left and click the <b>Generate New AdminID</b> butto<br>Generate New AdminID | ss into AdminID the password                                                               |

# Setting up the SDQadmin Account

#### It is the responsibility of the person that holds the SDQadmin account to ensure that:

a) credit is added to the account using a credit or debit card. A PayPal account is not needed to complete the transaction. Minimum credit purchase is US \$30.00. Use the credit link or Payments button within the admin account (see instructions below).

b) user accounts are created in order that users (professionals wishing to score or generate SDQs) can login to our scoring sites (see instructions below).

We can assist with registration and create your users for you. If the steps are not complete the SDQ scoring sites will not be accessible. If you have already completed steps a and b skip to page 7.

| 1. |                      |                        | DQadmin account <i>AdminID</i> (registration email address) and <i>Password</i> at <u>.sdqscore.org/Login</u> . |                        |               |  |  |
|----|----------------------|------------------------|----------------------------------------------------------------------------------------------------|------------------------|---------------|--|--|
| 2. | Click <b>Login</b> . | <b>SDQ</b><br>admin    | Account<br>Administration                                                                                       | Send Password Reminder | $\rightarrow$ |  |  |
|    |                      | Login to the <u>SD</u> | Q ADMINISTRATIO                                                                                                 | <u>N</u> site          |               |  |  |

Mandatory AdminID for SDQscore accour

Mandatory password for SDQscore accour

Login to SDQadmin

Help: Click this button for guidance on using this account and for a document explaining the variables.

AdminID sdq@thomashouse.org.uk

Password 44be245gt.22

Login

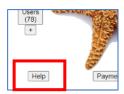

### Adding Credit

Click the underlined blue text at the bottom of the starfish to buy credit, or to send the link to the member of staff responsible for credit purchase within your organisation.

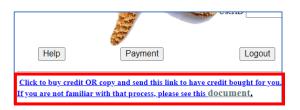

The link will look similar to:

https://admin.sdqscore.org/PayPal?AdminID=Kennington.Clinic%40gmail.com

This is a direct link; no login details are needed to purchase credit. When accessed the link provides the option to pay for SDQ credit using PayPal or pay by debit or credit card (see following screenshot).

| <b>SDQ</b> admin                                 | Account<br>Administration | ja |
|--------------------------------------------------|---------------------------|----|
| Purchase SDQ credits                             | (minimum \$30.00)         |    |
| You can use a credit or debit can<br>For AdminID |                           |    |
| PayPa                                            | al                        |    |
| Debit or Ci                                      | redit Card                |    |
| Powered by Pa                                    | -                         |    |

- Enter the amount you wish to purchase in US dollars in the "Credit to Purchase" box (30 USD minimum)
- 2. Click *PayPal* **or** *Debit/Credit* card option (no PayPal account necessary)
- 3. Fill in the details as required

### Alternatively,

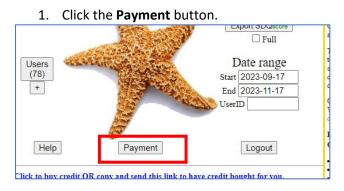

2. Type in the amount of credit you wish to purchase (minimum is US\$30 (SDQplus is US\$1 per SDQ, SDQscore is US\$0.25-0.50 per SDQ)). Your credit card company will automatically convert the amount to your country's currency (they may charge a conversion rate).

| System tim<br>Charges apj                                                |  |
|--------------------------------------------------------------------------|--|
| Current credit balance = US\$ 4963.30                                    |  |
| Purchase SDQ credits (minimum \$30.00)                                   |  |
| You can use a credit or debit card without joining PayPal<br>For AdminID |  |
| Credit to Purchase USD                                                   |  |
| PayPal                                                                   |  |
| Debit or Credit Card                                                     |  |
| Powered by <b>PayPal</b>                                                 |  |
|                                                                          |  |

Example of credit purchase. US \$100 buys 100 SDQs with SDQplus (electronic system) OR US \$100 allows 200 SDQ papers to be scored with SDQscore (includes reports downloaded as PDFs).

- 3. Click how you wish to pay; either via *PayPal* or with *Debit or Credit card* option and complete the required fields. A receipt will be available from the **Payments** button on this page.
- 4. As you use the SDQ a list of charges will be available to view (click **Charges**) or download as a spreadsheet (click **xlsx)**.

| Current credit balance = US\$ 513.55                | Payr                  | ments                                                                                                    | Charges xisx  |
|-----------------------------------------------------|-----------------------|----------------------------------------------------------------------------------------------------|---------------|
|                                                     | Total=51              | 1700.00                                                                                                    | Iotal=51186.4 |
| Drumb and CDO and Rite (militarium C20,00) from Ver | the sector of T freed | the set of the set of |               |
| Purchase SDQ credits (minimum \$30.00) from You     | thinmind Lim          | ited                                                                                                    |               |
|                                                     |                       | ited                                                                                                    |               |
| For AdminID                                         | C                     | ited                                                                                                    |               |
|                                                     |                       | ited                                                                                                    |               |
| For AdminID                                         | C                     | ited                                                                                                    |               |

5. Click **Return** or the **back arrow** to go back to the main menu (starfish page).

### Creating SDQ Users Logins

You will need to create at least one user login to access the scoring sites. You may decide to create just one user login which staff share or individual user logins (if using SDQcohort scoring site, user logins will only access the cohorts that have been set up with the same user login details).

Please make sure you complete stage 1 & stage 2.

Stage 1) Click on the + button then **OK** in the prompt box that appears.

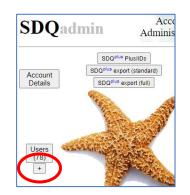

Type in a *User ID* (minimum six characters, do not use any special characters) and *User Password* (minimum 8 characters, do not use any special characters).

| SDQScore A        | dministration Add New User       |                                                |
|-------------------|----------------------------------|------------------------------------------------|
| System time: 2022 | -06-26 12:51:58.585337 UTC/GMT/Z |                                                |
| IF                |                                  | The SDQ Admistration Account ID is a unique en |
| User ID           | JLarrison                        | Mandatory UserID: primmum 6 characters. Must   |
| User Password     | apple192                         | Mandatory password; minimum 8 characters. Con  |
| Comments          |                                  | Optional comments about this SDQScore User ac  |
| Created           | 2022-06-20 12:51:58.585337       | The User was created at this instant.          |
| Add new User      |                                  |                                                |

Click Add new User.

You are then returned to the Starfish page.....

Stage 2) Click on the Users (#)

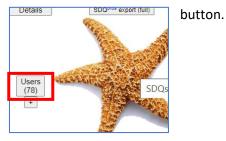

Click on the **Update** button.

| JLarrison | apple192 | 2022-06-26 12:51:58.585337 |  | Update |
|-----------|----------|----------------------------|--|--------|
|           |          |                            |  |        |

Type **YES** (must be in capitals) into the SDQplus User box. This gives the SDQ user permission to use SDQcohort (the application that supports both SDQscore & SDQplus) and our singular SDQplus site.

| ID             | oo.co.uk                   |
|----------------|----------------------------|
| User ID        | JLarrison                  |
| User Password  | apple192                   |
| SDQplus User   | YES                        |
| Comments       |                            |
| Created        | 2022-06-26 12:51:58.585337 |
| Submit Updated | Details Cancel             |

#### Click Submit Updated Details.

The SDQ User can now use their user login details to access the following sites:

- SDQscore to transcribe answers from SDQ papers (assessment report is available to view & download on a case-by-case basis): <u>https://sdqscore.org/SDQ</u>
   For more information and to download the SDQ papers visit: <u>https://sdqinfo.org/py/sdqinfo/b0.py</u>
- SDQplus the SDQ can be sent electronically to the informant to complete on their own device. An individual's assessment data history can be stored under a system generated, unique identifier, known as a PlusIID). Children's accounts are accessed one by one. Visit: <u>https://sdqplus.org/login</u>
- SDQcohort option to select either SDQscore or SDQplus scoring system. In this application you create children's accounts which are stored in a cohort. The individual's assessment data is stored under a system generated, unique identifier, known as a PlusIID. Comparison data is available for an individual, a group or a whole cohort. A cohort can contain up to 1,000 records making it ideal to use in a school setting. Visit: <a href="https://sdqscore.org/SDQcohort.html">https://sdqscore.org/SDQcohort.html</a>

Contact sdqtraining@youthinmind.com for a free demonstration of these scoring sites.

# **Further Admin Tools**

### Changing the Admin Password

- 1. Log in with you *AdminID* and *Password* (assigned to you by YouthinMind at <u>https://admin.sdqscore.org/Login</u>).
- 2. Click Account Details, type in the new password and any other information and click Update account details.

| <b>SDQ</b> adm      | Account<br>Administration                                                                                      |
|---------------------|----------------------------------------------------------------------------------------------------|
| SDQScore Accou      | unt Administration Details Up                                                                                  |
| AdminID             | i and in the second second second second second second second second second second second second second second |
| Created             | 2019-03-28 20:16:50                                                                                            |
| Password            |                                                                                                    |
| New Password        | newadminpassword                                                                                               |
| Organisation Name   |                                                                                                    |
| Contact Email       |                                                                                                    |
| Comments            |                                                                                                    |
| Update account deta | ils Return                                                                                                    |

3. You will be logged out when you change the password and will need to log back in again with the new password.

| $\leftrightarrow$ $\rightarrow$ C $\square$ a              | dmin.sdqscore.org/login                                              |                              |  |  |
|------------------------------------------------------------|----------------------------------------------------------------------|------------------------------|--|--|
| SDQ Account Send Pessword Reminder<br>admin Administration |                                                                      |                              |  |  |
|                                                            | ADMINISTRATIC                                                        | <u>DN</u> site               |  |  |
| AdminID sdqaccount@guid                                    | AdminID sdqaccount@guides.com Mandatory AdminID for SDQscore account |                              |  |  |
| Password newadminpasswor                                   | d Mandatory p                                                        | assword for SDQscore account |  |  |
| Login                                                      |                                                                      |                              |  |  |

4. Please enter a contact email if it differs from your AdminID. An organisation name is also useful if it is not apparent from the email address.

### **SDQPlus Data Export**

**The SDQplus export (standard)** provides a spreadsheet containing the PlusIID assigned to each child, records age & gender (if entered), the Total Difficulties score, Subscale scores and a code for the banding (e.g average, raised, high, very high etc).

**The SDQplus export (full)** as above and includes a code for each SDQ item response. If you have a large data set this will take some time to download so, please be patient.

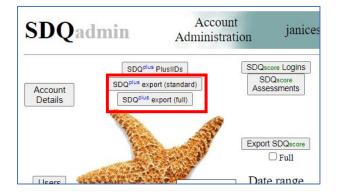

In the SDQplus export spreadsheets the child is only be identified by the PlusIID that has been assigned by the system (column B).

|   | АВ                   | С           | D          | E          | F G         | HI         | 1           | к             | L         | M            | N           | 0          | AF      | AG      | AH    | AI    | A)    |
|---|----------------------|-------------|------------|------------|-------------|------------|-------------|---------------|-----------|--------------|-------------|------------|---------|---------|-------|-------|-------|
| 1 | AccountID PlusIID    | generated   | created    | by         | source rgro | up iid sid | dawba iid   | dawba pass    | w when    | mindate      | maxdate     | who        | pimpact | pimpban | psdq1 | psdq2 | psdq3 |
| 2 | admin@reg 6046-2070- | 5 2022-09-2 | 22 2022-09 | -22 UserID | s           | 7612399    | 8 Systemco  | de Systemcode | 2021-10-2 | 1 2021-10-21 | 2021-10-2   | 21 Father  | 4       | 3       | 2     | 2     | 1     |
| 3 | admin@reg 9564-8114- | B 2022-09-2 | 22 2022-09 | -22 UserID | S           | 6007806    | 7 Systemco  | de Systemcode | 2022-09-2 | 2 2022-09-22 | 2022-09-2   | 22         |         |         |       |       |       |
| 4 | admin@reg 9564-8114- | 8 2022-09-2 | 22 2022-09 | -22 UserID | s           | 9187973    | 4 Systemco  | de Systemcode | 2021-10-1 | 7 2021-10-17 | 2021-10-1   | 17 Mother  | 0       | 0       | 2     | 0     | 0     |
| 5 | admin@reg 6624-2537- | 2 2022-09-3 | 30 2022-09 | -30 UserID | 5           | 7670231    | 4 Systemco  | de Systemcode | 2021-10-2 | 1 2021-10-21 | 2021-10-2   | 21 Teacher |         |         |       |       |       |
| 5 | admin@reg 6624-2537- | 2 2022-09-3 | 30 2022-09 | -30 UserID | S           | 4936939    | 5-Systemco  | de Systemcode | 2021-10-1 | 7 2021-10-17 | 2021-10-1   | 17 Father  | 4       | 3       | 2     | 2     | 1     |
| 7 | admin@reg 6624-2537- | 2 2022-09-3 | 30 2022-09 | -30 UserID | s           | 6614445    | 1: Systemco | de Systemcode | 2022-06-1 | 4 2022-06-14 | 2022-06-1   | 14 Father  | 3       | 3       | 2     | 2     | 0     |
| 3 | admin@reg 6624-2537- | 2 2022-09-3 | 30 2022-09 | -30 UserID | s           | 4249329    | 8'Systemco  | de Systemcode | 2022-06-0 | 6 2022-06-06 | 5 2022-06-0 | 06 Teacher |         |         |       |       |       |
|   | admin@reg 6179-3273- | 4 2022-10-0 | 7 2022-10  | -07 UserID | S           | 1649231    | 3-Systemco  | de Systemcode |           |              |             |            |         |         |       |       |       |
| 0 | admin@reg 6179-3273- | 4 2022-10-0 | 07 2022-10 | -07 UserID | S           | 7141807    | 0'Systemco  | de Systemcode |           |              |             |            |         |         |       |       |       |
| 1 | admin@reg 6179-3273- | 4 2022-10-0 | 7 2022-10  | -07 UserID | S           | 4079631    | 7: Systemco | de Systemcode |           |              |             |            |         |         |       |       |       |
| 2 | admin@reg 6179-3273- | 4 2022-10-0 | 07 2022-10 | -07 UserID | S           | 2320714    | 9-Systemco  | de Systemcode | 2021-10-1 | 1 2021-10-11 | 2021-10-1   | 11 Father  | 0       | 0       | 1     | 0     | 0     |
| 3 | admin@reg 6179-3273- | 4 2022-10-0 | 07 2022-10 | -07 UserID | S           | 3153480    | 0: Systemco | de Systemcode |           |              |             |            |         |         |       |       |       |
| 4 | admin@reg 8988-0195- | 5 2022-10-0 | 07 2022-10 | -07 UserID | s           | 3634006    | 5-Systemco  | de Systemcode | 2021-10-1 | 7 2021-10-17 | 2021-10-1   | 17 Father  | 0       | 0       | 1     | 0     | 0     |
| 5 | admin@reg 8988-0195- | 5 2022-10-0 | 7 2022-10  | -07 UserID | S           | 9116933    | 0'Systemco  | de Systemcode | 2022-06-1 | 4 2022-06-14 | 2022-06-1   | 14 Mother  | 0       | 0       | 2     | 0     | 0     |
| 6 | admin@reg 8988-0195- | 5 2022-10-0 | 07 2022-10 | -07 UserID | s           | 3351283    | 8: Systemco | de Systemcode | 2021-11-1 | 5 2021-11-15 | 5 2021-11-1 | 15 Teacher |         |         | -     |       |       |
| 7 | admin@reg 8988-0195- | 5 2022-10-0 | 7 2022-10  | -07 UserID | s           | 1127020    | 4-Systemco  | de Systemcode | 2022-06-1 | 4 2022-06-14 | 2022-06-1   | 14 Teacher |         |         |       |       |       |
| 8 | admin@reg 2103-2164- | 0 2022-10-2 | 22 2022-10 | -22 UserID | S           | 3382353    | 5: Systemco | de Systemcode | 2022-10-2 | 1 2022-10-21 | 2022-10-2   | 21 Mother  | 8       | 3       | 0     | 2     | 0     |
| 9 | admin@reg 2103-2164- | 0 2022-10-2 | 22 2023-11 | -10 UserID | s           | 7819143    | 5'Systemco  | de Systemcode | 2023-11-0 | 9 2023-11-09 | 2023-11-0   | 09 Mother  | E TA    | 3       | 1     | 0     | 0     |

# **SDQscore Tools**

For data gathered using the SDQscore scoring platform (answers are transcribed from SDQ assessment papers), the following tools are available.

| <sup>plus</sup> PlusIIDs    | SDQscore Logins                                                                       |
|-----------------------------|---------------------------------------------------------------------------------------|
| export (standard)           | SDQscore                                                                              |
| <sup>Js</sup> export (full) | Assessments                                                                           |
| a the second                | Export SDQscore<br>Full<br>Date range<br>Start 2023-09-17<br>End 2023-11-17<br>UserID |

The **Date range** can be changed to show assessment results for a particular period of time. If a UserID is entered in the **UserID** box, only assessment results for this user account will be displayed.

### **SDQscore Logins**

Displays the number of logins in a day and by the hour. Clicking on one of the pink links will provide a list of the users that logged on at this time.

|                |    |    | Ace |          |    |    |    |    |      |      |     |      |      |     |      |      |            |     |    |    |    |    |    |          |      |
|----------------|----|----|-----|----------|----|----|----|----|------|------|-----|------|------|-----|------|------|------------|-----|----|----|----|----|----|----------|------|
| Date           | 00 | 01 | 02  | 03       | 04 | 05 | 06 | 07 | 08   | 09   | 10  | 11   | 12   | 13  | 14   | 15   | 16         | 17  | 18 | 19 | 20 | 21 | 22 | 23       | Tota |
| 2022-06-14 Tue | -  | -  | -   | _        | -  | -  | 7  |    | P    |      |     | -    | -    | -   | -    | -    | 4          | -   | _  | -  | _  | -  | _  | -        | 14   |
| 2022-06-03 Fri | -  | -  | -   | -        | -  | -  | -  |    | Clic | k to | lis | t in | divi | dua | al a | sses | sm         | ent | 5. | -  | 1  | -  |    |          | 1    |
| 2022-05-31 Tue | -  | -  | -   | -        | -  | -  | -  | [- | -    | -    | -   | _    | -    | _   | _    | -    | _          | -   | 1  | 1  | -  | -  | -  | -        | 2    |
| 2022-05-26 Thu | -  | -  | -   | -        | -  | -  | -  | 2  | -    | -    | -   | -    | 3    | -   | -    | 2    | 2          | -   | -  | -  | -  | -  | -  | -        | 9    |
| 022-05-25 Wed  | -  | _  | _   | E        | -  | _  | -  | -  | _    | -    | _   | _    | -    | 1   | -    | -    | -          | _   | _  | _  | Ξ  | -  | _  | E        | 1    |
| 022-05-23 Mon  | -  | _  | -   | Ŀ        | _  | _  | Ŀ  | -  | Ŀ    | _    | _   | Ŀ    | _    | Ŀ   | Ŀ    | Ŀ    | Ŀ          | _   | _  | _  | Ŀ  | 2  | _  | _        | 2    |
| 022-05-20 Fri  | -  | _  | _   |          | -  | _  | -  | _  | _    | _    | _   | _    | _    | [-  | ][-  | _    | <u>[</u> _ | _   | _  | 1  | E  | -  | _  | E        | 1    |
| 022-05-16 Mon  | -  | _  | -   | _        | -  | _  | _  | -  | Ŀ    | 1    | _   | Ŀ    | -    | Ŀ   | Ŀ    | l-   | _          | _   | _  | -  | 3  | -  | _  | Ŀ        | 4    |
| 2022-05-14 Sat | -  | -  | -   | _        | -  | -  | -  | -  | -    | 2    | -   | -    | -    | -   | _    | -    | -          | -   | -  | -  | _  | -  | -  | -        | 2    |
| 2022-05-11 Wed | -  | _  | _   | Ŀ        | -  | 1  | _  | -  | Ŀ    | l-   | _   | Ŀ    | -    | Ŀ   | -    | l-   | _          | _   | _  | _  | Ŀ  | -  | _  | Ŀ        | 1    |
| 2022-05-05 Thu | -  | _  | -   | -        | -  | _  | -  | -  | _    | 1    | 1   | -    | -    | -   | -    | -    | -          | _   | _  | -  | -  | _  | -  | <u> </u> | 2    |
| 2022-05-03 Tue | -  | _  | -   | <u> </u> | -  | _  | Ŀ  | -  | Ŀ    | Ŀ    | _   | Ŀ    | _    | Ŀ   | Ŀ    | Ŀ    | 2          | _   | _  | -  | _  | -  | _  | Ŀ        | 2    |
| 2022-04-26 Tue | -  | -  | -   | -        | -  | -  | -  | -  | -    | -    | -   | -    | -    | -   | -    | 2    | -          | -   | -  | -  | -  | -  | -  | -        | 2    |
| 2022-04-25 Mon | -  | _  | -   | Ŀ        | -  | _  | _  | -  | _    | 3    | _   | _    | -    | Ŀ   | _    | Ŀ    | _          | _   | -  | -  | Ŀ  | -  | -  | Ŀ        | 3    |
| 2022-04-19 Tue | -  | _  | _   | -        | _  | _  | 2  | _  | _    | _    | _   | _    | _    | -   | -    | _    | _          | _   | _  | _  | -  | _  | _  | -        | 2    |

### **SDQscore Assessments**

First adjust the date range, then click **SDQscore Asessments** to display the number of paper-based assessments that have been recorded on the SDQscore system in the selected timeframe.

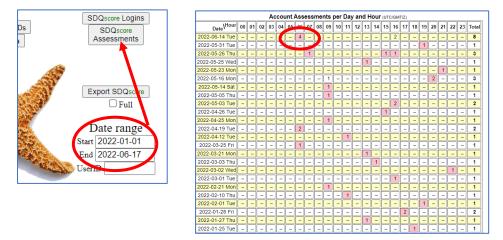

Clicking on one of the pink links provides a list of the assessment and links to further tools (which are explained below).

|   | on 2022-06-14 between 6:00 to 6:59 UTC/GMT/Z |         |                  |       |                 |            |               |             |  |  |  |  |  |  |
|---|----------------------------------------------|---------|------------------|-------|-----------------|------------|---------------|-------------|--|--|--|--|--|--|
| N | Created                                      | UserID  | IID              | Data  | Items           |            |               |             |  |  |  |  |  |  |
| 4 | 06-14 06:13:07                               | tedtest | 7857938092270817 | 60    | Т               | <u>SDQ</u> | <u>Export</u> | <u>JSON</u> |  |  |  |  |  |  |
| 3 | 06-14 06:10:53                               | tedtest | 9863181575092660 | 53    | S               | <u>SDQ</u> | <u>Export</u> | <u>JSON</u> |  |  |  |  |  |  |
| 2 | 06-14 06:08:13                               | tedtest | 7857938092270817 | 60    | Т               | <u>SDQ</u> | <u>Export</u> | <b>JSON</b> |  |  |  |  |  |  |
| 1 | 06-14 06:03:31                               | tedtest | 1804802295595998 | 62    | Р               | <u>SDQ</u> | <u>Export</u> | <u>JSON</u> |  |  |  |  |  |  |
|   |                                              |         |                  | Total | 4 <sub>+0</sub> | For chai   | ges, go to    | Payment     |  |  |  |  |  |  |

#### When **SDQ** is

clicked – you can view the report from a completed SDQ (red link). Charges apply.

| SDQ Menu           |                                       |        |
|--------------------|---------------------------------------|--------|
| Age (optional)     | 11 ~                                  |        |
| Gender (optional)  | Male 🗸                                |        |
|                    |                                       |        |
| Enter data from a  | Parent or other carer                 |        |
|                    |                                       |        |
| Enter data from a  | Teacher or other educational profes   | sional |
| Enter data from th | e Self-report of an 11-17 year old    |        |
| View or downloa    | d SDQ Scores Report (parent da        | ata)   |
|                    | I I I I I I I I I I I I I I I I I I I |        |

When **Export** is clicked the scores for each answer are displayed, along with the ebdtot (emotional behavioural difficulties total (overall stress score)) and subscale scores. Leading letters P, T, S within the headings signify the informant type.

| iid              | UserID  | When                       | age | gender | paddcomments | parententered | pcompday | pcompleteby | pcompleteother | pcompmonth | pcompyear | pconban | pconduct | pebdban | pebdto |
|------------------|---------|----------------------------|-----|--------|--------------|---------------|----------|-------------|----------------|------------|-----------|---------|----------|---------|--------|
| 5022491551844831 | tedtest | 2021-08-<br>06<br>05:58:55 | 11  | 1      |              | 1             | 6        | 2           |                | 8          | 2021      | 1       | 3        | 1       | 16     |

When JSON is clicked this provides a JavaScript object notification string. It displays data in a humanreadable form and is also suitable for import into client management (CMS) or electronic health record (EHR) systems.

"source":"s", "when":"2021-08-06 05:58:55", "iid":"5022491551844831", "UserID":"tedtest", "Password":"testytester", "mindate":"2021-08-06", "maxdate":"2021-08-06", "age":"11", ender":"11", "parententered":"11", "pcompday":"6", "pcompleteby":"2", "pcompmonth":"8", "pcompyear":"2021", "pconban":"1", "pconduct":"3", "pebdton":"1", "pebdton":"1", "pebdton":"1", "pebdton":"1", "pimban":"0", "ppeer":"4", "ppeerban":"2", "piroban":"1", "perosoc":"7", "psdq1":"1", "psdq1":"0", "pimpactentered":"1", "pimpban":"0", "ppeer":"4", "ppeerban":"2", "piroban":"1", "psdq1":"1", "psdq1":"1", "psdq1":"1", "psdq1":"1", "psdq1":"1", "psdq1":"1", "psdq1":"0", "pimpban":"0", "psdq1":"1", "psdq1":"1", "psdq1":"1", "psdq1":"1", "psdq2":"0", "psdq2":"0", "psdq2":"0", "psdq2":"1", "psdq2":"1", "psdq2":"1", "psdq2":"1", "psdq2":"0", "psdq2":"1", "psdq2":"0", "psdq2":"1", "psdq2":"1", "psdq2":"1", "psdq2":"1", "psdq2":"0", "psdq2":"1", "psdq2":"1", "psdq2":"1", "psdq2":"0", "psdq2":"1", "psdq2":"1", "psdq2":"1", "psdq2":"1", "psdq2":"1", "psdq2":"1", "psdq2":"0", "psdq2":"1", "psdq2":"1", "psdq2":"1", "psdq2":"1", "psdq2":"1", "psdq2":"1", "psdq2":"1", "psdq2":"1", "psdq2":"1", "psdq2":"1", "psdq2":"1", "psdq2":"1", "psdq2":"1", "psdq2":"1", "psdq2":"1", "psdq2":"1", "psdq2":"1", "psdq2":"1", "psdq2":"1", "psdq3":"1", "psdq3":"1", "psdq3":"1", "psdq3":"1", "psdq3":"1", "psdq3":"1", "psdq3":"1", "psdq4":"2", "psdq4":"2", "psdq4":"1", "psdq3":"1", "psdq3":"1", "psdq3":"1", "psdq3":"1", "psdq3":"1", "psdq4":"2", "psdq5":"1", "psdq5":"1", "psdq3":"1", "psdq4":"2", "psdq5":"1", "psdq5":"1", "psdq5":"1", "psdq5":"1", "psdq4":"2", "psdq4":"2", "psdq4":"2", "psdq5":"1", "psdq5":"1", "psdq5":"1", "psdq5":"1", "psdq4":"2", "psdq5":"1", "psdq5":"1", "psdq5"

### Export SDQscore

#### Produces a spreadsheet showing the SDQscore data.

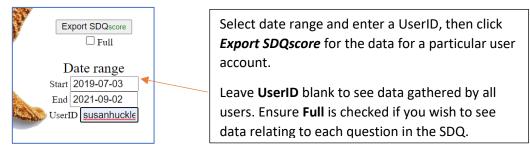

|    | Α                | В           | С          | D          | E          | F   | G      | н       | I       | J       | K       | L       |
|----|------------------|-------------|------------|------------|------------|-----|--------|---------|---------|---------|---------|---------|
| 1  | iid              | UserID      | ModeDate   | MinDate    | MaxDate    | age | gender | pebdtot | sebdtot | tebdtot | pimpact | simpact |
|    | 7968593414375446 | susanhuckle | 2021-01-11 | 2021-01-1  | 2021-01-1  | 7   | 1      | 12      |         |         | 0       |         |
| 41 | 5569701375955714 | susanhuckle | 2021-01-14 | 2021-01-14 | 2021-01-14 | 7   | 2      | 19      |         |         |         |         |
| 42 | 17722142         |             |            |            |            |     |        |         |         |         |         |         |
| 43 | 6410504645977522 | susanhuckle | 2021-01-20 | 2021-01-20 | 2021-01-20 | 0   | 0      | 30      |         |         |         |         |
| 44 | 9724404395472102 | susanhuckle | 2021-01-20 | 2021-01-20 | 2021-01-2  | 0   | 0      |         |         | 20      |         |         |
| 45 | 1865278314429316 | susanhuckle | 2021-01-21 | 2021-01-21 | 2021-01-2  | 0   | 0      | 30      |         |         |         |         |
| 46 | 7272536335923450 | susanhuckle | 2021-01-27 | 2021-01-27 | 2021-01-2  | 0   | 0      | 20      |         |         |         |         |
| 47 | 17714800         |             |            |            |            |     |        |         |         |         |         |         |
| 48 | 192962309794766  | susanhuckle | 2021-02-11 | 2021-02-11 | 2021-02-1  | ľo  | 0      |         | 17      |         |         | 0       |
| 49 |                  |             |            |            |            |     |        |         |         |         |         |         |
| 50 | 9710638954455202 | susanhuckle | 2021-03-17 | 2021-03-17 | 2021-03-1  | 0   | 0      | 24      |         |         |         |         |
| 51 | 2629526163173926 | susanhuckle |            |            |            |     | 0      | 16      |         |         | 1       |         |
| 52 | 7181755221425482 | susanhuckle | 2021-03-17 | 2021-03-17 | 2021-03-1  | 0   | 0      |         |         | 6       |         |         |
| 53 | 19600353         |             |            |            |            |     |        |         |         |         |         |         |
|    | 6315012775196593 | susanhuckle |            |            |            |     | 0      | 25      |         |         |         |         |
| 55 | 1111942817997469 | susanhuckle | 2021-04-08 | 2021-04-08 | 2021-05-0  | 11  | 1      |         |         | 13      |         |         |

\*\*\*\*

# Relevant Column Headings Explained

| Heading   | Explanation                                                                                                    |
|-----------|----------------------------------------------------------------------------------------------------|
| AccountID | The adminID used to access the account                                                                                   |
| PlusIID   | The unique identifier for an individual child                                                                            |
| Generated | When the system was used to generate the PlusIID                                                                         |
| created   | Date the SDQ assessment was created by the user for an informant                                                         |
| by        | The userID                                                                                                    |
| source    | An S signifies SDQscore, the + symbol signifies SDQplus                                                                  |
| rgroup    | p1 = parent informant t1= teacher informant s = self informant (be aware that this is for SDQplus only not for SDQscore) |
| iid       | An SDQscore report identifier (this will show paper-based assessment scores)                                             |

| sid            | An SDQplus report identifier                                               |
|----------------|----------------------------------------------------------------------------|
| dawba iid      | SDQplus identifier on the "dawba" application                              |
| dawba password | Only shown if the user has accessed the dawba application                  |
| when           | When the SDQ has been completed                                            |
| mindate        | When the SDQ was started                                                   |
| maxdate        | When the SDQ was completed                                                 |
| page           | The first letter signifies the informant type that has completed the SDQ.  |
| sage           | The age of the child is displayed (age range 2-17)                         |
| tage           |                                                                            |
| pgender        | The first letter signifies the informant type that has completed the SDQ.  |
| sgender        | The code for gender is, 0 = n/a, 1= male, 2= female, 3 = TGNC              |
| tgender        | (transgender non-conformist)                                               |
| pebdtot        | The first letter signifies the informant type for emotional behavioural    |
| sebdtot        | difficulty total (overall stress score)                                    |
| tebdtot        |                                                                            |
| pimpact        | The first letter signifies the informant type for the impact score (in the |
| simpact        | SDQ impact questions are generated by clicking any of the Yes options at   |
| timpact        | the end of the SDQ core questions). Only an impact score of 0 is           |
|                | considered average as any impact score is considered problematic           |

The four difficulties sub-scores are used to calculate the ebdtot. An average subscore total would depend on the informant type but would be close to 0/10. The prosocial subscore measures strengths, a score close to 10/10 is considered average. The scores for each sub-category are:

| pemotion<br>semotion<br>temotion | The first letter signifies the informant type. This is the total subscore for emotional difficulties – scores close to 0/10 are most desirable.                                                                                                    |
|----------------------------------|----------------------------------------------------------------------------------------------------|
|                                  | The first letter signifies the informant type. This is the total subserve for                                                                                                    |
| pconduct                         | The first letter signifies the informant type. This is the total subscore for                                                                                                    |
| sconduct                         | behavioural difficulties (conduct) – scores close to 0/10 are most                                                                                                    |
| tconduct                         | desirable.                                                                                                    |
| phyper                           | The first letter signifies the informant type. This is the total subscore for                                                                                                    |
| shyper                           | hyperactivity & concentration difficulties (hyper) - scores close to 0/10                                                                                                    |
| thyper                           | are most desirable                                                                                                    |
| ppeer                            | The first letter signifies the informant type. This is the total subscore for                                                                                                    |
| speer                            | difficulties getting along with other children (peer) - scores close to 0/10                                                                                                    |
| tpeer                            | are most desirable                                                                                                    |
|                                  |                                                                                                    |
| Prosoc (prosocial)               | This subscore does not add to the ebdtot (overall stress score). It is a positive category measuring kind & helpful behaviour towards others. Scores are also in reverse e.g an average score would be close to 10/10, depending on the informant. A low/very low score below 5 could be considered problematic. |

An explanation of the codes used for the export variables is available from the Help section.

# Website Addresses & Contact for Support

For more information on SDQscore or to download the SDQ paper visit: https://www.sdqinfo.org/a0.html & https://www.sdqinfo.org/py/sdqinfo/b0.py

For more information and login links for SDQplus and the SDQcohort application visit: <u>https://sdqscore.org/sdqplus/</u>

\*\*\*\*\*

Guides for the following scoring systems are available: SDQscore SDQplus SDQcohort

To request a guide or for advice or assistance please contact us at, <u>sdqtraining@youthinmind.com</u>

\*\*\*\*\*